### **Курсовая работа по информатике**

### **Тема: Создание WEB – сайта с помощью языка HTML на примере конструктора сайтов GOOGLE.RU**

**Автор: Богданов Алексей ученик 10 «А» Проверила: Санакоева С.З.**

# **Цель работы:**

Знакомство с начальными этапами создания сайтов;

Cайт GOOGLE.RU как пример конструктора страниц;

Знакомство с языком HTML.

#### Есть 2 способа создания сайта:

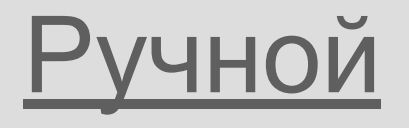

## ичной Портина С использование конструктора

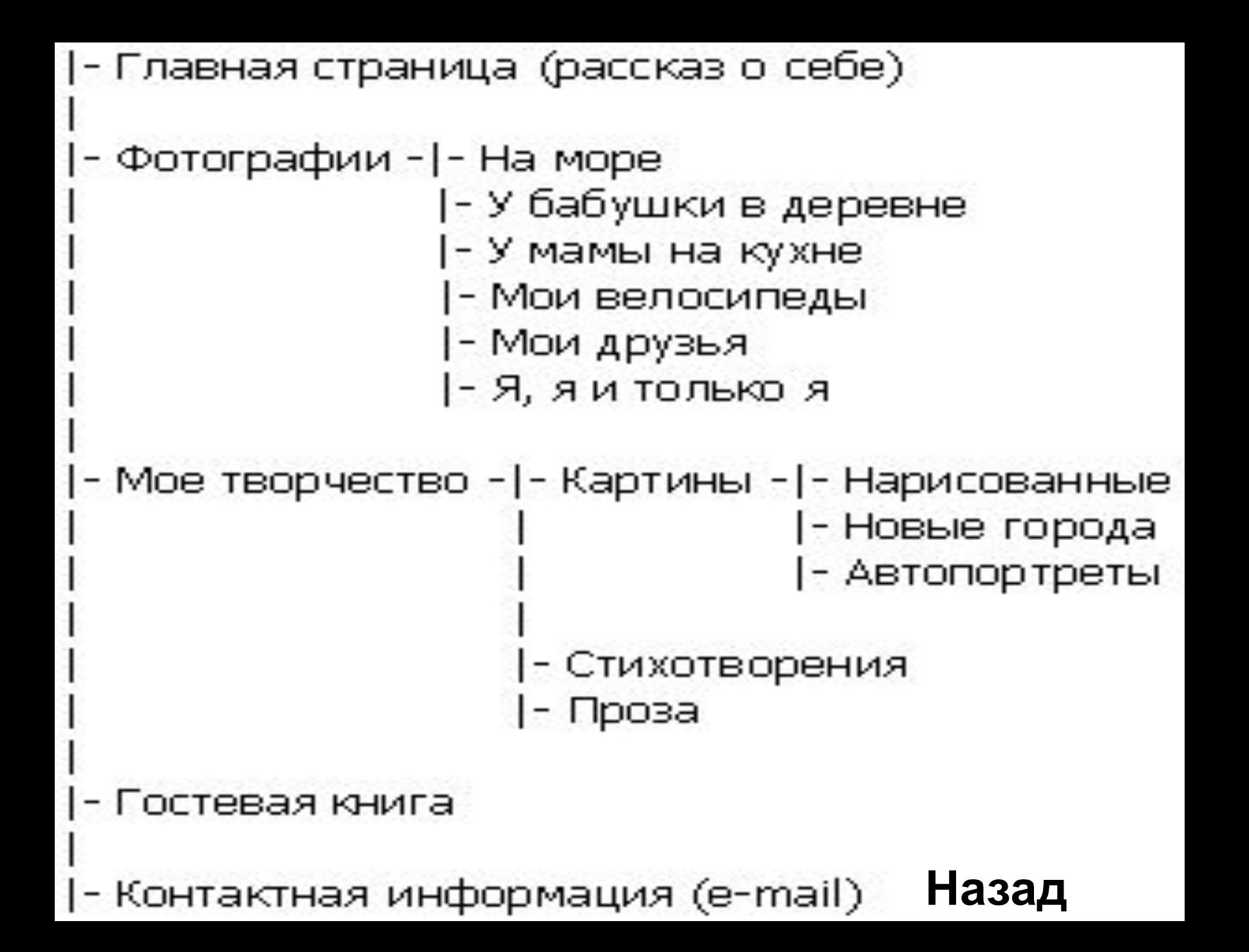

**Google** (Гугл) - самая успешная Интернет - компания в мире. Целеустремленность, научный талант, смелость и любовь к эксперименту основателей Google, бывшего москвича **Сергея Брина** и выходца из штата Мичиган **Ларри Пейджа**, проложили путь к долгосрочному успеху этой поисковой системы.

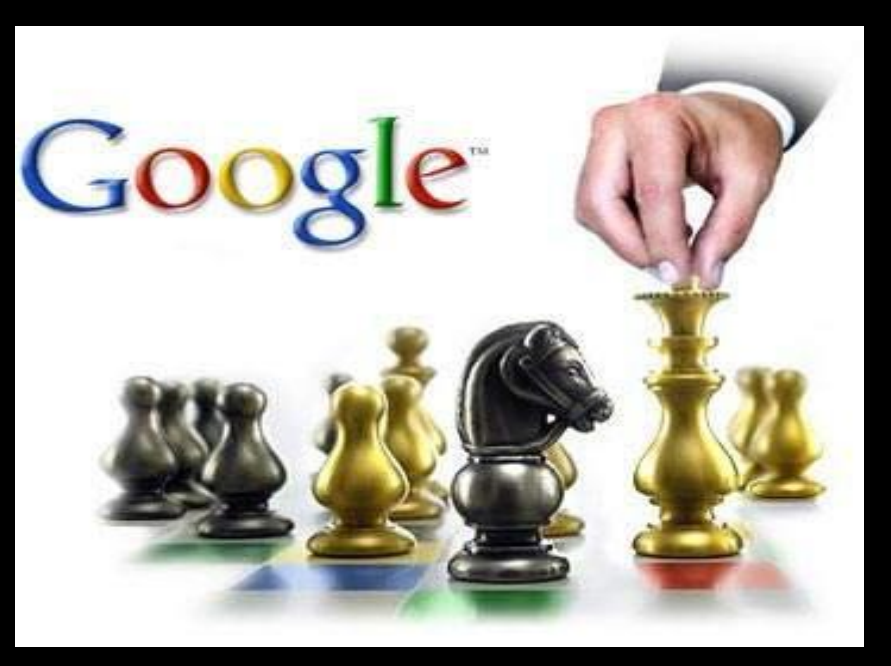

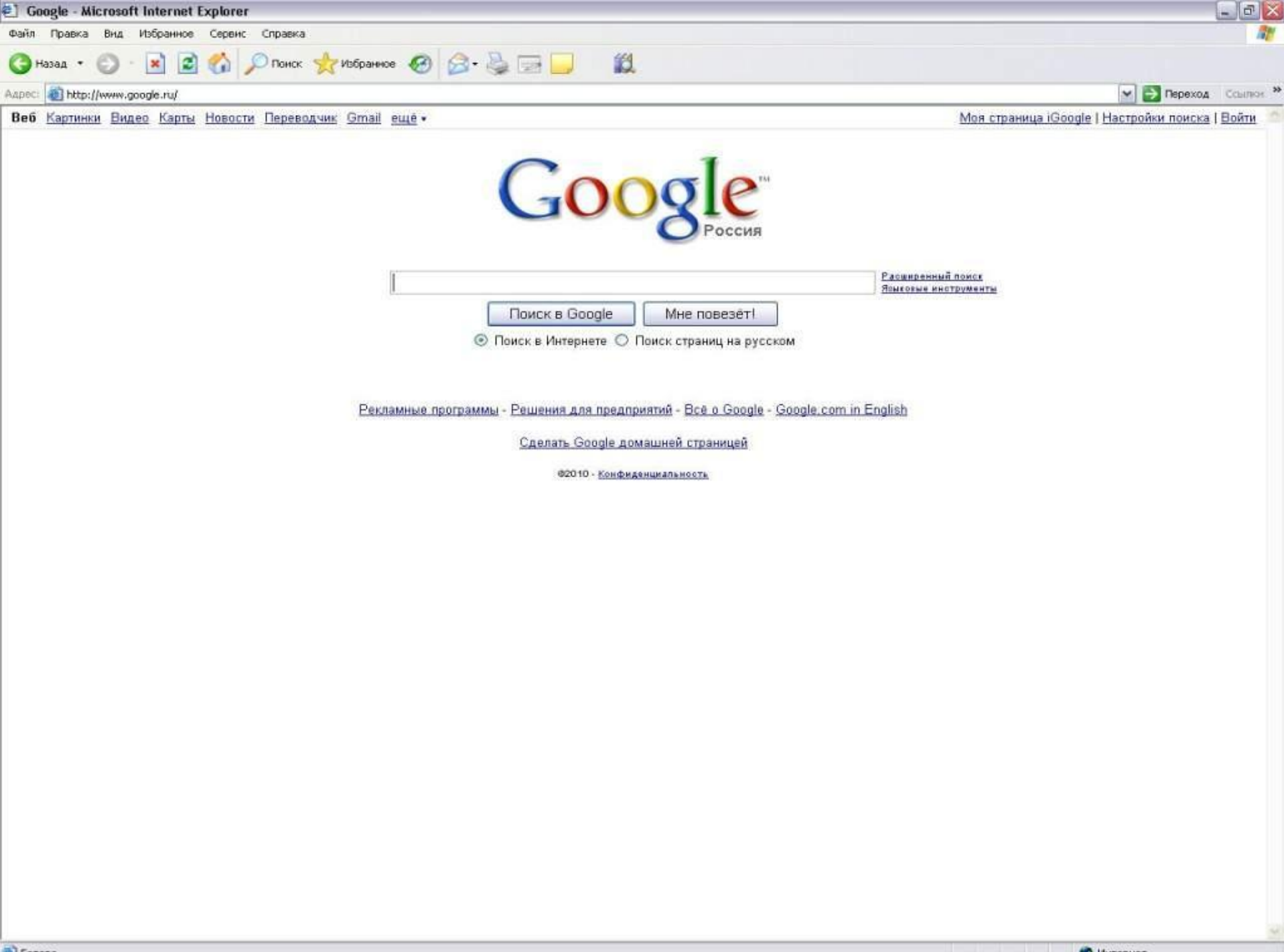

 $\approx$ 

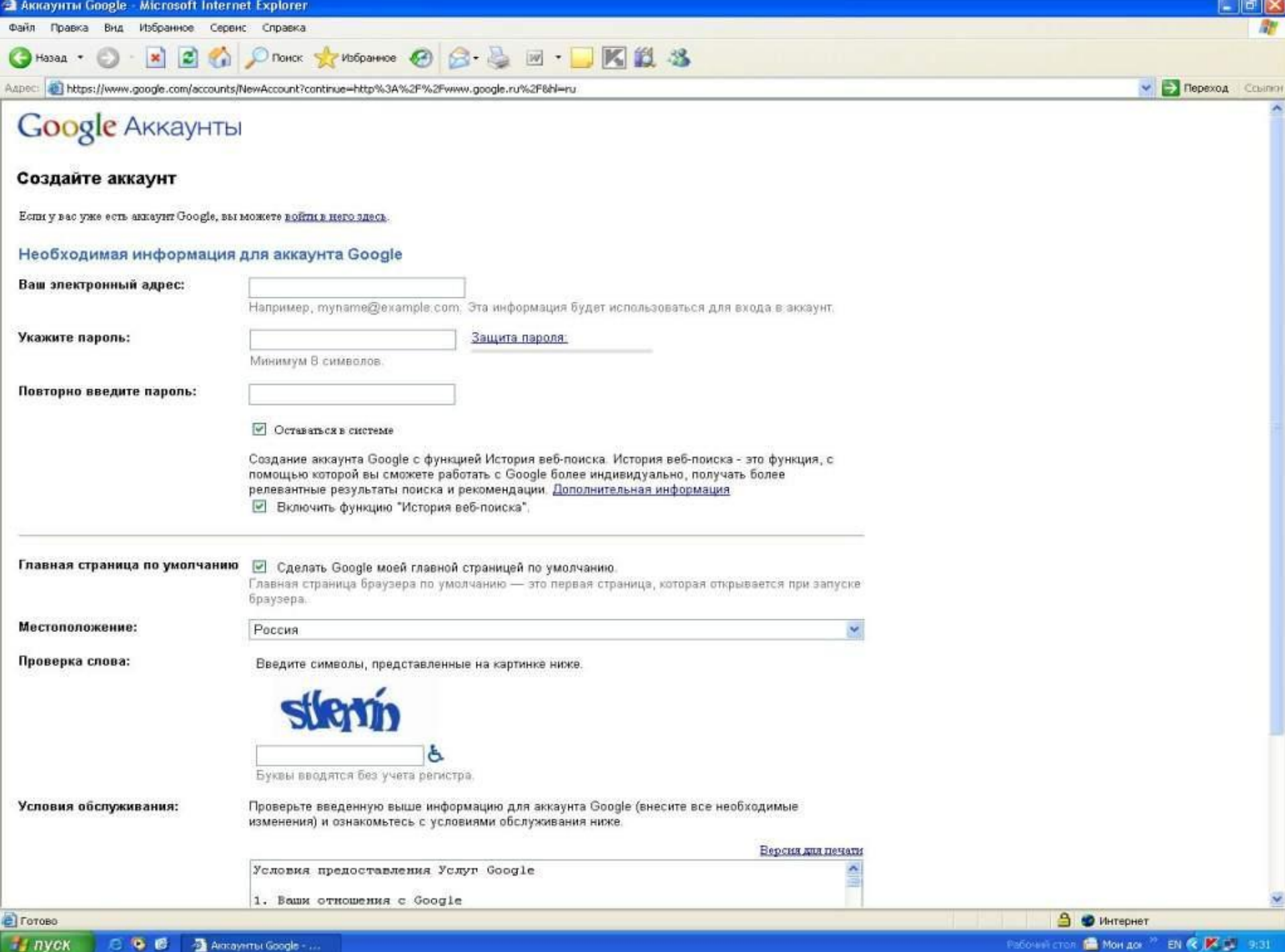

#### По уровни персонификации сайты классифицируются:

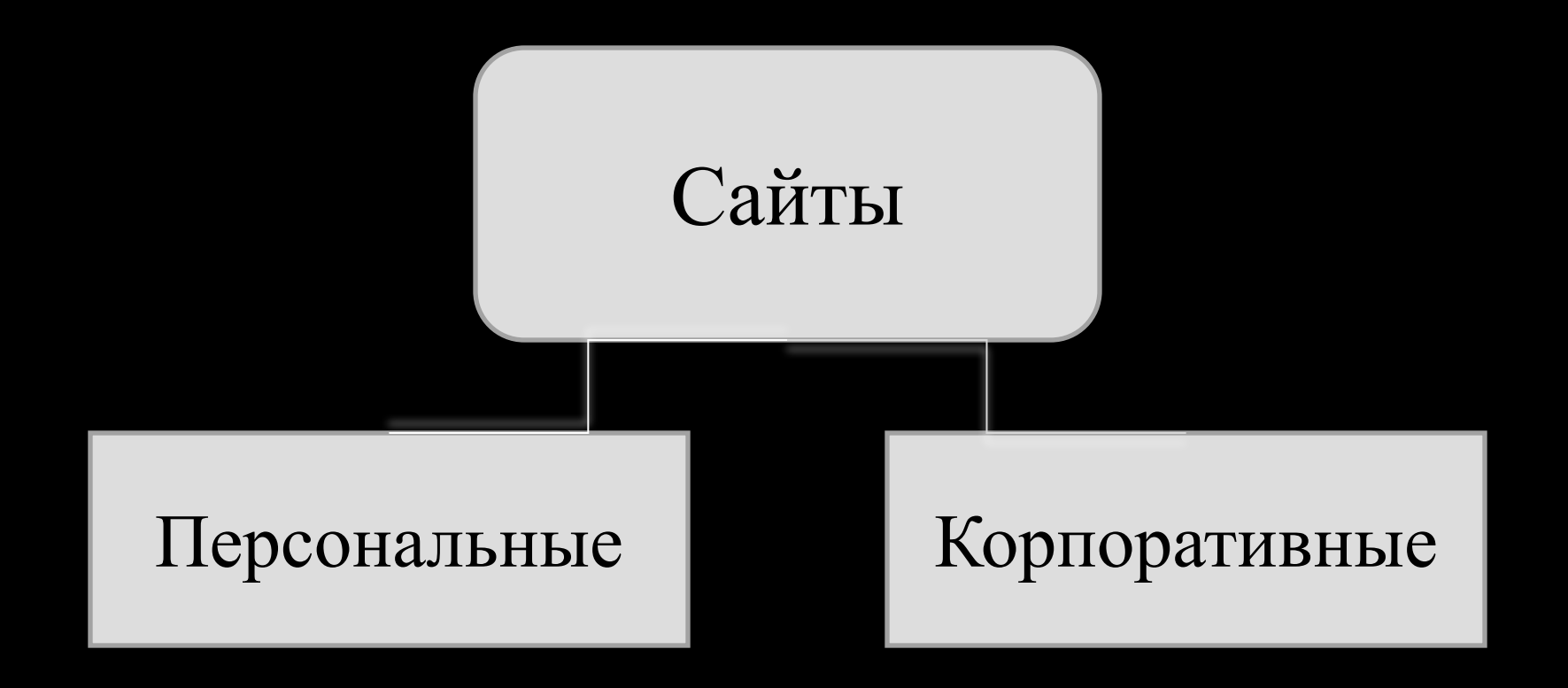

#### Этапы создания сайта:

1. Анализ и проектирование 5. ИНформационное наполнение **§айта дание визуальной составляющей Gайта исание** кода Тестирование 6. **Публикация** Раскрутка

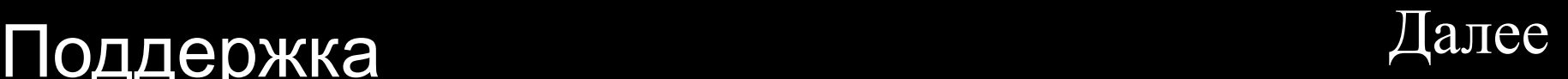

<u>Анализ и проектирование сайта</u>. Анализ аналогичных сайтов с выделением сильных и слабых их сторон. Сайт проектируется исходя из интересов предполагаемой аудитории.

Информационное наполнение сайта (контент). Привлекает потенциальных пользователей. Информация должна быть интересна для целевой аудитори отера отдых песни праздник и качественно оформлена.

теги категории **Выставка** party php web Фестиваль АКТЕРЫ балет вечеринка группа боевик ди-джей драма интернет ди-джеи КИНО КИНОТЕАТР КЛУб книги комедия конкурс **КОНЦЕРТ музей МУЗЫКА** праздник премьера программирование путешествия **DOK** психология соревнования СПЕКТАКЛЬ СПОРТ танцы **Театр** триллер сцена Фильм фотография тусовка футбол художник ШОУ юмор

#### К этапам.

Креатив. Включает разработку дизайна, графических элементов, обработку графики и все, что с ней связано.Разработка всегда осуществляется на бумажном носителе, чтобы определить лучший вариант расположения типовых элементов. Т.к. страницы оформляются в едином стиле, то создается шаблон.

Написание кода. Создание Web-страниц, программирование, написание функциональной части.

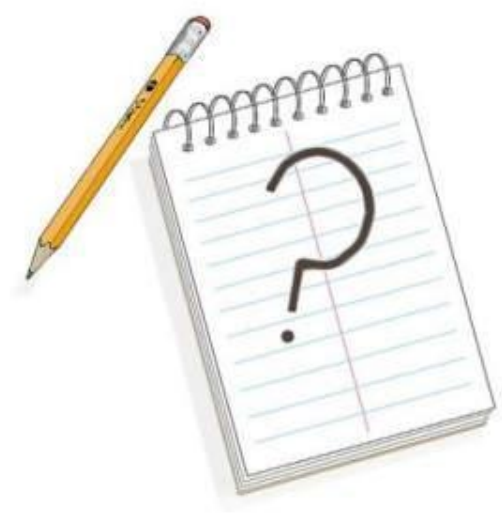

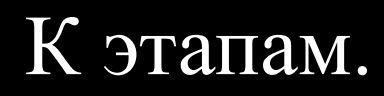

Тестирование. Проверяется удобство навигации, целостность данных, корректность ссылок и орфография: 1) альфа-версия – ошибки проверяют сами разработчики; 2) бета-версия – проверяют другие люди.

Публикация. Сайт размещается в Интернете.

Можно воспользоваться бесплатным хостингом **www.narod.ru**, **www.boom.ru**,либо разместить

сайт у провайдера.

Раскрутка. Рекламная компания по узнаванию сайта и

повышению его посещаемости – регистрация сайта в поисковых системах, обмен ссылками и.т.д.

Поддержка. Постоянное обновление сайта. (не реже 1 раза в 2 недели).

этапа

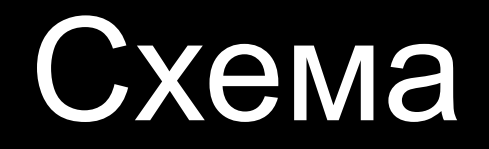

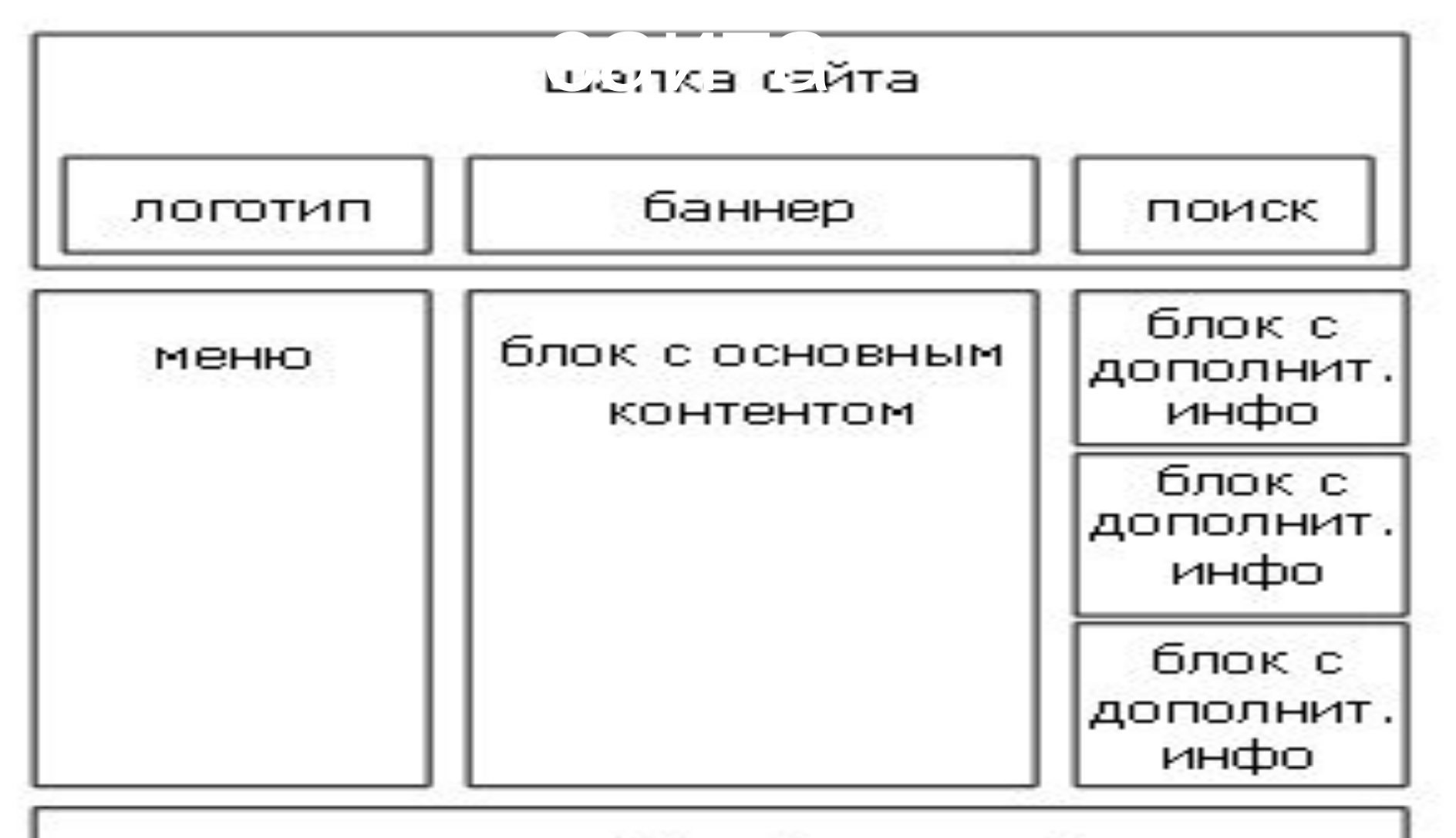

-низ сайта (счетчики)

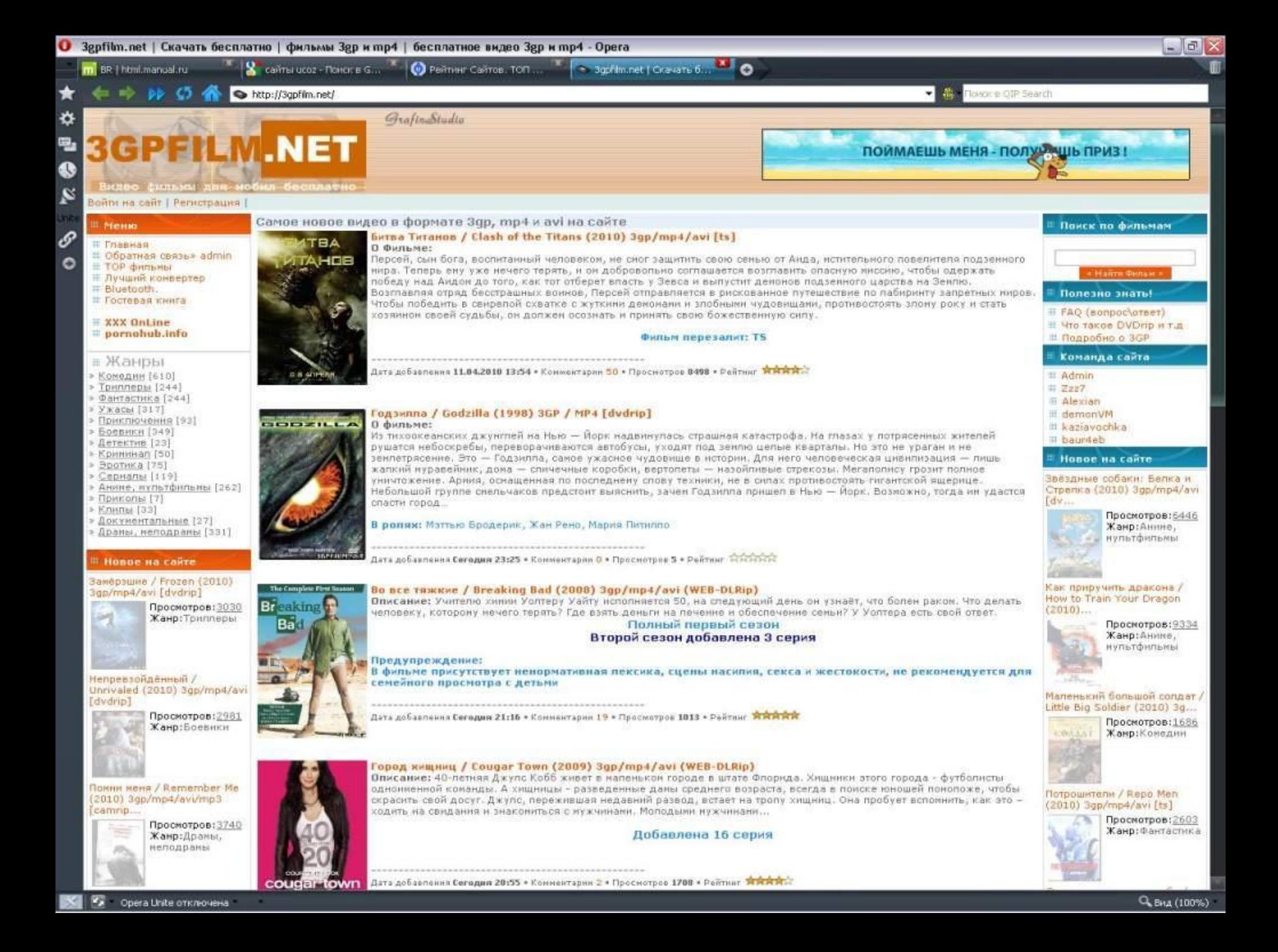

#### Использование HTML

**HTML** — это теговый язык разметки документов. Любой документ на языке представляет собой **HTML** набор элементов, причём начало и конец обозначается каждого элемента специальными пометками — тегами.

#### <u> Пример HTML документа:</u>

 $$  $<$ head> <title>Документ</title>  $\langle$ /head> <body> Текст  $\langle$ /html>

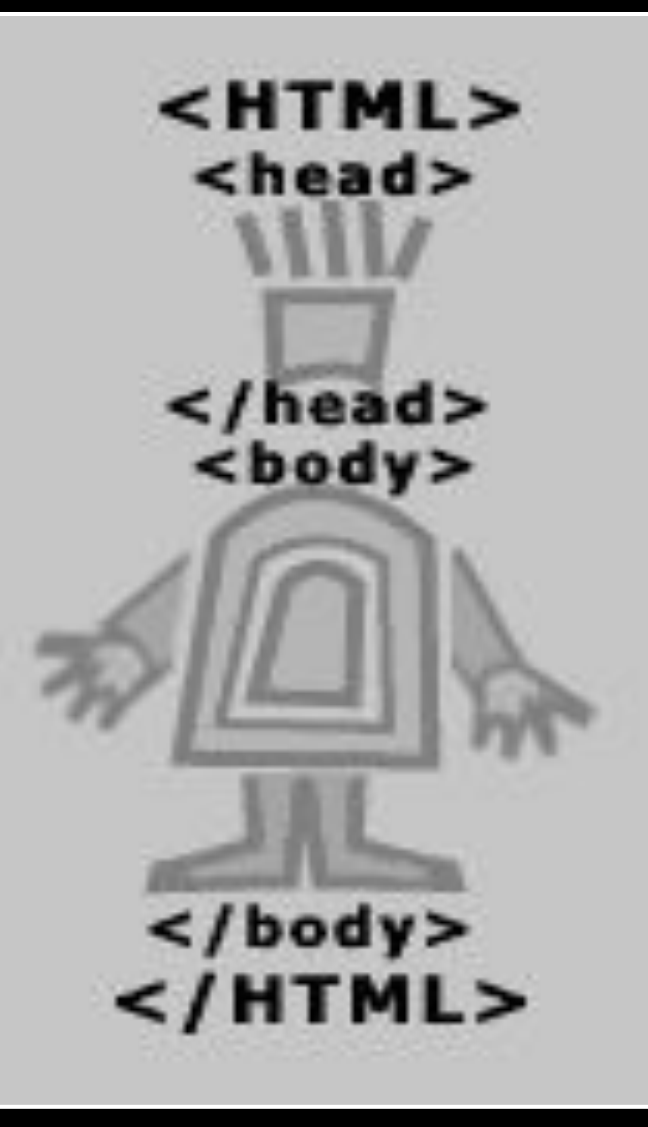

### Сценарий и структура web-документа

- *<COMMENT> Комментарий к документу </comment>*
- *• <HTML>*
- *• <HEAD>*
- *• <TITLE> Структура Web-страницы</title>*
- *• <STYLE> H2 {font-family: Arbat;} CODE {font-family: Arbat;} </style>*
- *• <META name=''Author'' content=''Irina''>*
- *• <META name=''Keywords'' content=''WWW, HTML, document, element''>*
- *• </head>*
- *• <BODY bgcolor=#FFFFFF>*
- *• <A name=''top''></a> Переход в <A href=''#bottom''> конец </a> документа*
- <P> Переход *к* <A href="#S001"><B> ссылке 1 </b>>/b></a><P>
- *• <P> <HR>*
- *• <H1>Заголовок1<h1>*
- *• <H2>Заголовок2<h2>*
- *• <H3>Заголовок3<h3>*
- *• <H4>Заголовок4<h4>*
- *• <H5>Заголовок5<h5>*
- *• <H6>Заголовок6<h6>*
- < *<HR>* 3десь расположена <*B>* ссылка 1</b><A name=''S001''></a> <*HR>*
- *• <P>Здесь должен располагаться оригинальный текст Web-страницы*
- *• <HR> <A name=''bottom''></a>*
- *• <P> Переход в <A gref=''top''> начало </a> документа*
- *• </body>*
- *• </html>*

### Редакторы web – документов

- **• FrontPage 2003**
- **• Adobe GoLive CS**
- **• Macromedia Dreamweaver MX 2004 v7.0**
- **• HomeSite 5.0**
- **• CoffeeCup HTML Editor 9.5**

### **Заключение**

 В последнее время сеть Интернет становится более доступной для все большего количества людей в разных уголках мира. Ктото общается на форумах и в чатах, кто-то скачивает музыку и фильмы, кто-то зарабатывает деньги, а кто-то просто заводит блоги или создает свои личные Интернет страницы, чтобы рассказать миру о себе и т.д. Но для всего этого просто необходима графическая оболочка, в роли которой предстают всем известные сайты и Интернет страницы. А чтобы эти станицы существовали, нужно их написать с помощью какого-то языка программирования, и неоспоримым лидером здесь является язык гипертекстовой разметки HTML. На мой взгляд самое большое его достоинство в его простоте. Я считаю, что у этого языка огромное будущее и очень рад, что хоть в малой

### Список используемой литературы

- А. А. Кожемякин HTML и CSS в примерах. Создание Web-страниц.
- М. Хольцшлаг Языки HTML и CSS. Официальный учебный курс.
- Э. Кастро HTML и CSS для создания Web-страниц
- Интернет портал www.html.manual.ru